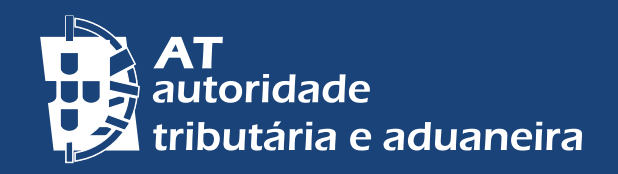

[CHANGE TO ENGLISH](http://info.portaldasfinancas.gov.pt/pt/apoio_contribuinte/Folhetos_informativos/Documents/Tips_for_starting_a_business.pdf)

# DICAS SOBRE O INÍCIO DE ATIVIDADE

Este documento é interativo

## **1. Recebi uma proposta de trabalho para a qual tenho de emitir fatura. O que devo fazer?**

Antes de começar a trabalhar deve entregar a declaração de início de atividade através do Portal das Finanças em: Serviços > atividade > início de atividade > [entregar declaração](https://sitfiscal.portaldasfinancas.gov.pt/CadastroWeb/CadastroJPF/jsp/Entrada/begin.do?tipoDeclaracao=DI&tipoEntrada=CON).

Se ainda não possui senha de acesso ao Portal, deve solicitá-la em: <www.portaldasfinancas.gov.pt>

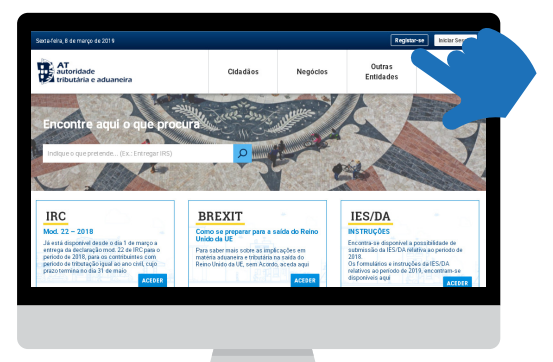

Em alternativa, pode dirigir-se a qualquer [serviço de finanças](http://info.portaldasfinancas.gov.pt/pt/dgci/contactos_servicos/enderecos_contactos/Documents/Enderecos_Servicos.xlsx) ou [Loja de Cidadão](https://eportugal.gov.pt/) para entregar a referida declaração de início.

Com a entrega da declaração de início de atividade fica de imediato inscrito nas Finanças e na Segurança Social.

## **2. O que devo indicar no início de atividade?**

- O serviço que vai desenvolver
- A data prevista para o seu início
- O montante que espera receber até ao final do ano
- O IBAN

#### **3. Qual o regime do IVA?**

No início de atividade, o regime do IVA é determinado em função do montante que prevê receber até ao final do ano. Se o período em referência for inferior ao ano civil converte-se no montante anual correspondente. Exemplos:

Situação 1: Inicia em outubro do ano X e prevê faturar 3.000 € durante os 3 meses que lhe restam do ano X

Anualização: [(3.000 € \* 12)/ 3] = 12.000 €/ano civil, montante convertido Enquadramento em IVA: Regime normal (> 10.000 €/ano civil)

Situação 2: Inicia em outubro do ano X e prevê faturar 1.500 € durante os 3 meses que lhe restam do ano X

Anualização: [(1.500 €\*12) / 3] = 6.000 €/ano civil, montante convertido Enquadramento em IVA: Regime de isenção do artigo 53.º (< 10.000 €/ano civil) 2 | 6

Neste caso, desde que não possua nem seja obrigado a possuir contabilidade organizada para efeitos do IRS ou IRC, nem pratique operações de importação, exportação ou atividades conexas, nem exerça atividade que consista na transmissão dos bens ou prestação dos serviços mencionados no anexo E.

Assim, dependendo do montante anual apurado poderá ficar enquadrado num destes regimes:

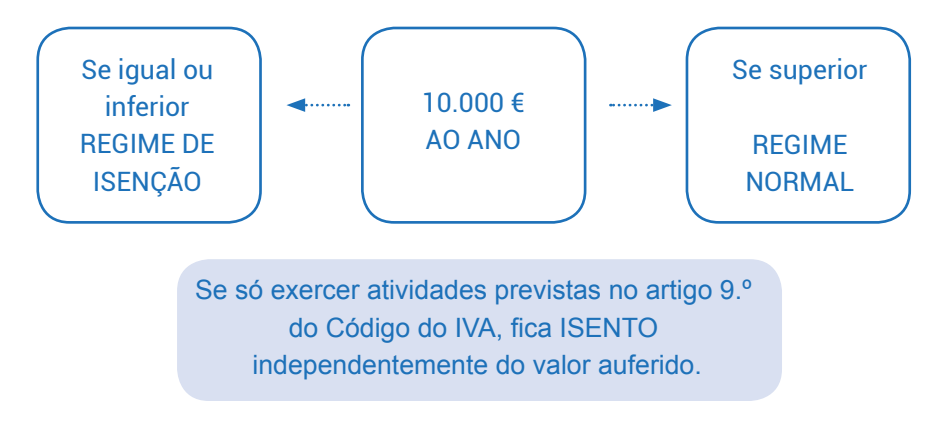

# **4. Como emitir a fatura ou fatura-recibo?**

Por todos os serviços prestados deve passar uma fatura ou fatura-recibo que pode ser emitida por um destes meios:

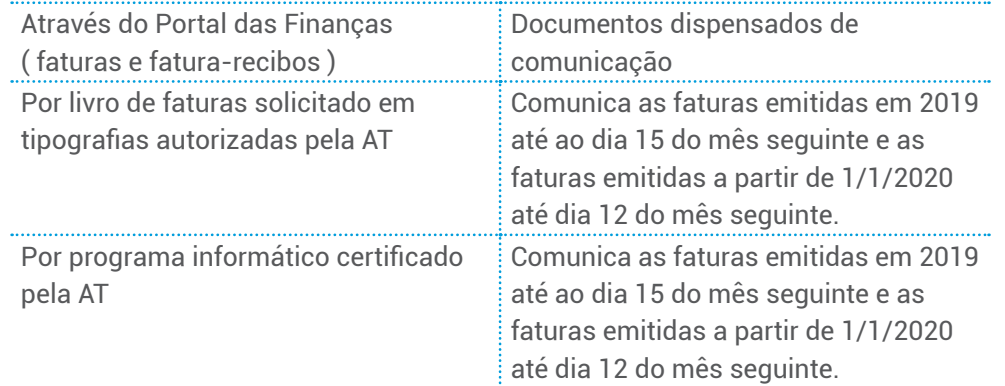

Se optou pela emissão através do Portal das Finanças aceda em: Cidadãos > Serviços > Recibos verdes - Faturas e Recibos Verdes > [Emitir](https://www.acesso.gov.pt/v2/loginForm;sireinter_JSessionID=ThFdalobuwyKuk-I4kgC70kSxUiGOAtJev7VecdP1XmrhR3grunt!2120023414!1257381428?partID=SIRE&path=/recibos/portal/emitirfatura)

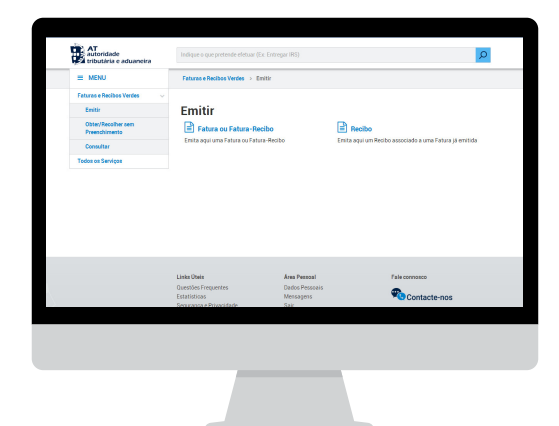

## **5. Como preencher na fatura o campo relativo ao IVA?**

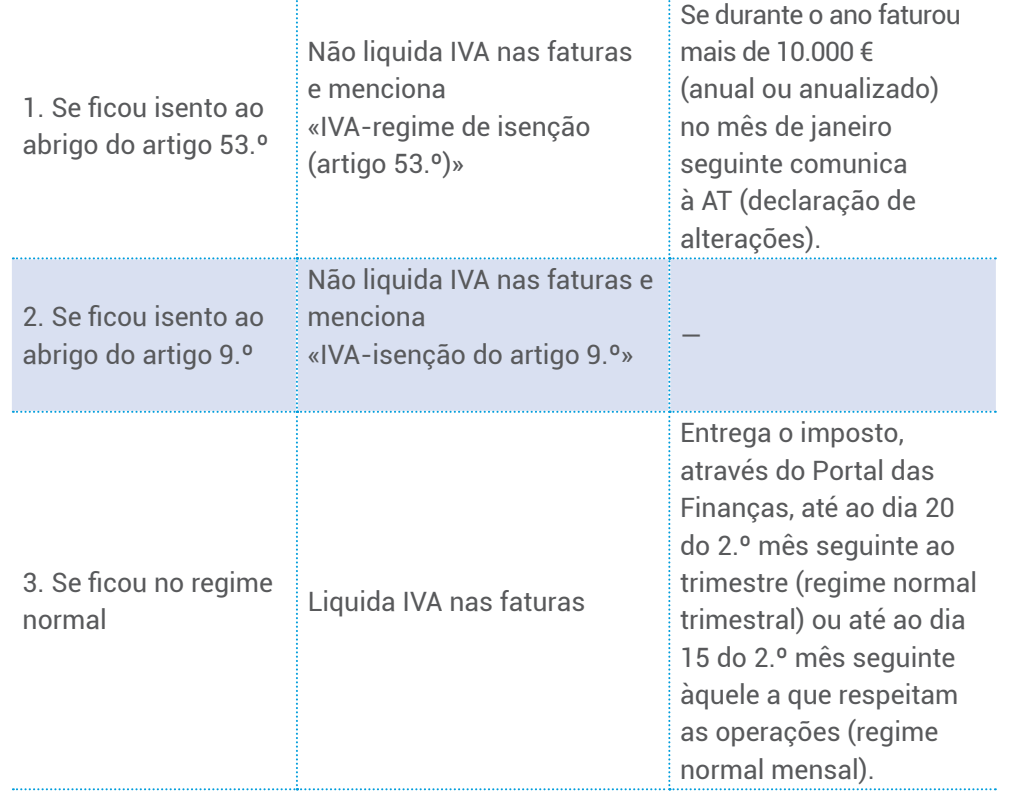

## **6. Como preencher na fatura ou fatura-recibo o campo relativo à retenção na fonte do IRS?**

Se quem lhe solicita o serviço tem contabilidade organizada, a fatura ou faturarecibo a emitir deve ter o valor sobre o qual incide a retenção, a taxa ou a menção da dispensa de retenção. Por exemplo:

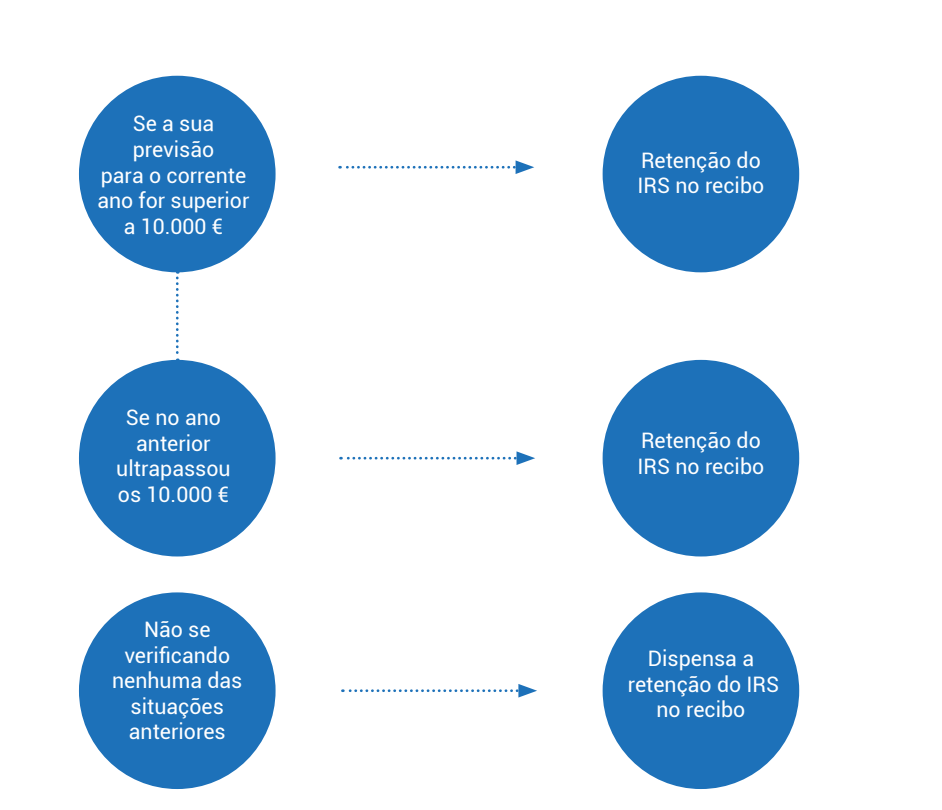

De abril a junho do ano seguinte deve apresentar a declaração modelo 3 de IRS, mencionando os rendimentos desta categoria no anexo B.

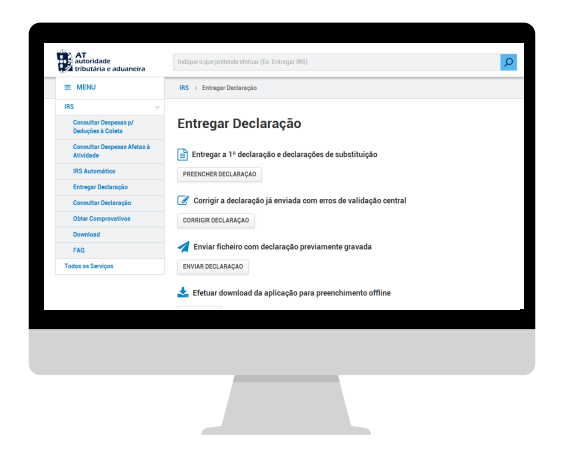

# **7. Posso alterar algum dos elementos que fiz constar na declaração de início?**

Sim, pode alterar com exceção da data de início. No prazo de 15 dias a contar da data da ocorrência deve comunicar qualquer outra alteração que se verifique (declaração de alterações).

## **8. E se deixar de exercer a atividade, o que devo fazer para cancelar a inscrição nas Finanças?**

Deve no prazo de 30 dias apresentar a declaração de cessação de atividade.

5 | 6

## **9. Onde posso consultar o código da atividade que vou exercer?**

Pode consultar e escolher o código que melhor se ajusta à atividade que vai exercer na:

• [Lista anexa](http://info.portaldasfinancas.gov.pt/pt/informacao_fiscal/codigos_tributarios/cirs_rep/Pages/irs155.aspx) ao código do IRS; ou

• [Lista das atividades classificadas](http://www.sicae.pt/Consulta.aspx) de acordo com a Classificação das Atividades Económicas (CAE) Portuguesas por Ramos de Atividade, do Instituto Nacional de Estatística, Revisão 3, aprovada pelo [Decreto-Lei n.º 381/2007, de 24/11](http://info.portaldasfinancas.gov.pt/pt/informacao_fiscal/legislacao/diplomas_legislativos/Documents/Decreto_Lei_381_2007.pdf).

#### **10. E na Segurança Social, tenho de declarar o que ganhei durante o ano?**

Sobre obrigações e dispensa da Segurança Social [\(www.seg-social.pt\)](www.seg-social.pt) [saiba mais aqui](http://www.seg-social.pt/contribuicoes).

#### **11. Sou obrigado a aderir à Caixa Postal Eletrónica (ViaCTT)?**

No que respeita às pessoas singulares, a referida adesão tem caráter obrigatório para todos os contribuintes residentes enquadrados no regime normal do imposto sobre o valor acrescentado (IVA).

Se este é o seu caso, deve aderir à caixa postal eletrónica no prazo de 30 dias a contar da data do início de atividade ou da data do início do enquadramento no regime normal do IVA, quando o mesmo ocorra por alteração. Faça-o através do Portal das Finanças, selecionando a opção: Serviços Tributários > [Notificações Eletrónicas](https://www.portaldasfinancas.gov.pt/consultarNotificacoesForm.action)

Este serviço possibilita o recebimento das notificações, citações e outras comunicações por via eletrónica.

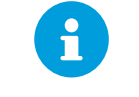

## PARA MAIS INFORMAÇÕES

Consulte no Portal das Finanças ([www.portaldasfinancas.gov.pt](http://www.portaldasfinancas.gov.pt/at/html/index.html)):

- A [Agenda fiscal](http://info.portaldasfinancas.gov.pt/pt/apoio_contribuinte/calendario_fiscal/Pages/obrigacoes.aspx);
- Os [folhetos informativos](http://info.portaldasfinancas.gov.pt/pt/apoio_contribuinte/Folhetos_informativos/Pages/default.aspx);
- As [Questões Frequentes \(FAQ\);](http://info.portaldasfinancas.gov.pt/pt/apoio_contribuinte/questoes_frequentes/Pages/faqs.aspx)
- A página [Tax System in Portugal.](http://info.portaldasfinancas.gov.pt/pt/docs/Conteudos_1pagina/Pages/portuguese-tax-system.aspx)

## **CONTACTE**

- O [Centro de Atendimento Telefónico \(](http://info.portaldasfinancas.gov.pt/pt/apoio_contribuinte/Documents/707_206_707_site.pdf)CAT) da Autoridade Tributária e
- Aduaneira, através do n.º 217 206 707, todos os dias úteis das 9H00 às 19H00.
- O serviço de atendimento eletrónico [e-balcão,](https://www.portaldasfinancas.gov.pt/pt/formularioContacto.action) no Portal das Finanças.
- Um [Serviço de Finanças](http://info.portaldasfinancas.gov.pt/pt/dgci/contactos_servicos/enderecos_contactos/Documents/Enderecos_Servicos.xlsx) (opte pelo [atendimento por marcação](https://www.portaldasfinancas.gov.pt/pt/consultaAtendimentoPresencial.action)).